# <sup>3</sup>**GéoTortue (3) : construire une figure complexe (1)**

#### **Objectifs**

– Programmer des déplacements – Découvrir et utiliser les commandes lc, bc, re – Déplacer la tortue sans qu'elle laisse de trace

Comme dans l'unité 2, les élèves vont avoir à programmer la construction d'un carré, d'un rectangle. Mais certaines constructions nécessitent de déplacer la tortue avant d'effectuer un nouveau tracé et parfois sans qu'elle laisse de trace. Deux nouvelles commandes sont introduites à cette fin : lc (lève crayon) et bc (baisse crayon). La commande re (reculer) est introduite dans le but de simplifier l'écriture de certains programmes.

### **Se déplacer sans laisser de trace, reculer**

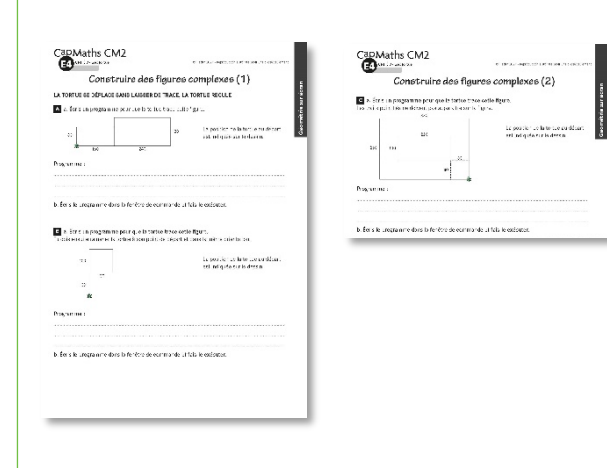

#### **MATÉRIEL**

- **POUR LA CLASSE :**
- ordinateur sur lequel est installé GéoTortue
- TNI ou vidéoprojecteur
- les figures des questions A à C projetées ou agrandies

#### **PAR ÉQUIPE DE 2 :**

– ordinateur sur lequel est installé GéoTortue  $-$ questions A à C  $\rightarrow$  Fiches E4

#### **PAR ÉLÈVE :**

- commandes de GéoTortue → Fiche E2 utilisée en unité 1
- feuille de brouillon

#### **DÉROULÉ**

1 Construction d'une première figure (question A) Par équipes de 2 2 Exploitation de la question A **Collectif**  $\left| \mathbf{3} \right|$  Construction d'une deuxième figure (question B) Par équipes de 2 4 Exploitation de la question B Collectif 5 Construction d'une troisième figure (question C) Par équipes de 2 6 Exploitation de la question C **Collectif** 

#### RECHERCHE

Comment construire simplement une figure complexe ?

## **1 Construction par équipes d'une première figure** (question A)

• Projeter ou afficher l'agrandissement de la question A.

• Demander à la classe de commenter la figure : elle est faite de 2 rectangles qui ont un sommet commun, une largeur du petit est contre une largeur du grand, une longueur du petit et une longueur du grand sont dans le prolongement l'une de l'autre.

• Préciser la consigne :

<sup>→</sup> *Il n'est pas facile d'écrire un programme qui permet de tracer la figure en une seule fois. Vous pouvez commencer par écrire et faire exécuter par la tortue le programme pour tracer le premier rectangle, ensuite la déplacer avant d'écrire et lui faire exécuter le programme pour tracer le deuxième rectangle. Pour limiter le nombre d'instructions à écrire, utilisez la commande rep quand c'est possible. Vous avez une feuille de brouillon à votre disposition.*

• Observer comment font les équipes et repérer les difficultés et erreurs.

#### **» DIFFICULTÉS ÉVENTUELLES**

– Pour programmer le tracé d'un rectangle

**Aide** Renvoyer au travail effectué en unité 2.

#### – Pour déplacer la tortue entre les tracés des deux rectangles

**Aide** Demander à l'équipe où elle veut amener la tortue pour qu'elle puisse tracer le deuxième rectangle et comment elle peut le faire.

– Pour rectifier une erreur

**Aide** Rappeler la fonction de la commande gomme qui évite d'avoir à effacer toute la figure.

– Pour déplacer la figure à l'écran

**Aide** Renvoyer à la fiche Commandes de GéoTortue.

L'anticipation d'un programme qui permet de construire l'intégralité d'une figure est difficile pour la plupart des élèves à ce niveau de scolarité. Aussi, on acceptera comme étant un programme l'écriture successive de plusieurs programmes permettant chacun de construire

une sous-figure élémentaire séparés entre eux par une suite d'instructions pour amener la tortue en position pour tracer la sous-figure suivante.

## **2 Exploitation collective de la question A**

• Commencer par demander à une équipe le programme qu'elle a écrit pour tracer le premier rectangle, le faire valider par la classe et l'exécuter sur l'écran projeté.

• Faire remarquer que la tortue est revenue à sa position de départ dans la même orientation et qu'il faut l'amener sur un sommet du deuxième rectangle avant de pouvoir le tracer. Le plus simple est de l'amener sur un des deux sommets du grand rectangle qui sont dans l'alignement d'une longueur du petit rectangle.

• Demander à quelques équipes de dicter les déplacements qu'elles ont ordonnés à la tortue, les écrire au tableau, les faire valider et faire repérer le sommet sur lequel arrive la tortue et son orientation.

Une erreur fréquente est de commander un déplacement de 160 ou 400 pas avant de faire pivoter la tortue d'un quart de tour à droite.

• Le programme de tracé du deuxième rectangle, qui ne présente pas de difficulté, est fonction du sommet sur lequel la tortue est positionnée et de son orientation.

• Faire vider l'espace graphique, la fenêtre de commande et faire ramener la tortue au centre de l'espace graphique.

Exemples de réponses : rep 2 (av 80; td 90; av 160; td 90) td 90; av 160 rep 2 (av 240; tg 90 ; av 120; tg 90)

ou rep 2 (av 80; td 90; av 160; td 90) td 90; av 400; tg 90 rep 2 (av 120; tg 90 ; av 240; tg 90)

## **3 Construction par équipes d'une deuxième figure** (question B)

• Demander aux équipes d'écrire et d'exécuter un programme pour construire la deuxième figure.

• Indiquer qu'à la fin de la construction, il faut ramener la tortue à sa position de départ et orientée de la même façon.

• Préciser que dans cette question, le tracé de la figure et le replacement de la tortue à son point de départ doivent se faire en une seule fois, c'est-à-dire qu'une seule frappe sur la touche Entrée est autorisée.

### **» PROCÉDURES POSSIBLES**

- Pour construire la figure
- Avancer la tortue de 100 pas et tracer le carré,
- Avancer la tortue de 200 pas et tracer le carré ou seulement les trois côtés manquant du carré.

• Pour ramener la tortue à sa position de départ Selon l'orientation de la tortue après la construction de la figure :

– lui faire effectuer un quart de tour ou un demi-tour, la ramener à son point de départ et lui faire faire un demitour.

– lui faire effectuer si nécessaire un quart de tour pour qu'elle soit orientée comme au départ et utiliser la commande re pour la ramener à son point de départ.

### **» DIFFICULTÉS ÉVENTUELLES**

– Pour faire effectuer un demi-tour à la tortue **Aide** Indiquer qu'on sait faire effectuer un quart de tour vers sa droite ou sa gauche et demander comment alors effectuer un demi-tour.

– Pour trouver comment faire reculer la tortue **Aide** Renvoyer à la fiche Commandes de GéoTortue.

## **4 Exploitation collective de la question B**

• Projeter ou afficher l'agrandissement de la question B.

• Solliciter des équipes ayant utilisé des procédures différentes pour construire la figure (voir procédures possibles) et leur faire présenter sur la figure au tableau les étapes de leur construction sans écrire tous les programmes correspondants.

• Sélectionner un programme correct où, après construction de la figure, la tortue n'est pas orientée comme au départ. L'écrire et le faire exécuter sur l'écran projeté.

• Demander comment, il est possible à partir de la position de la tortue de la ramener au point de départ et dans la même orientation qu'au départ.

• Prendre appui sur les propositions des équipes pour envisager les deux possibilités. Par exemple si la tortue est dans cette position après la construction de la figure :

– sans utiliser la commande re :

tg 90; av 100; td 90; td 90

Les deux dernières commandes td peuvent être remplacées par tg.

La commande **td** est suivie de la mesure de l'angle de rotation. À la place de td 90; td 90, certains élèves ont pu écrire td 180. Reconnaitre cette instruction comme exacte mais sans la valoriser plus que l'autre. 180° est la mesure d'un angle plat et donc l'instruction td 180 correspond à un demi-tour.

– en utilisant la commande re : td 90; re 100 Il faut amener la tortue dans la même orientation qu'au départ avant de la faire reculer.

• Conclure que dans ce problème, la commande **re** évite d'avoir à faire effectuer un demi-tour à la tortue et réduit le nombre d'instructions à écrire.

## **EXPLICITATION, VERBALISATION**

• Écrire un programme correct. Par exemple : av 100; rep 4 (av 100; td 90); re 100.

• La commande **re** suivie d'un nombre indique à la tortue qu'elle doit reculer du nombre de pas ou d'unités indiqué.

• Pour faire effectuer un demi-tour à la tortue, il y a deux façons de faire : td 90; td 90 ou td 180.

## La commande **td** peut être remplacée par **tg**.

• En cas d'insuccès, discuter avec chaque équipe de son programme et des erreurs éventuelles.

• Faire vider l'espace graphique, la fenêtre de commande et faire ramener la tortue au centre de l'espace graphique.

Autres exemples : av 100; rep 4 (av 100; td 90); tg 90; tg 90; av 100; td 90; td 90

ou av 200; rep 3 (td 90; av 100); td 90; re 100

## **5 Construction par équipes d'une troisième figure** (question C)

• Projeter ou afficher l'agrandissement de la question C.

• Demander à la classe de décrire la figure et d'interpréter les informations portées en traits pointillés.

• Reformuler :

<sup>→</sup> *La figure est faite de deux rectangles. Le sommet inférieur droit du petit rectangle est 80 pas (ou unités) au-dessus du côté inférieur du grand rectangle et 80 pas (ou unités) à gauche du côté droit du grand rectangle.*

Pour faciliter la communication, les sommets ainsi que les extrémités des segments pointillés peuvent être nommés par des lettres.

• Préciser la contrainte.

<sup>→</sup> *Quand, après avoir construit le grand rectangle, vous déplacerez la tortue pour qu'elle construise ensuite le rectangle intérieur, vous devrez faire en sorte qu'on ne voit pas la trace de son déplacement.*

*Vous chercherez dans la fiche Commandes de Géotortue comment déplacer la tortue sans laisser de trace.*

*Votre programme peut comporter trois parties que vous pourrez faire exécuter séparément : – programme de construction du grand rectangle ; – déplacement de la tortue pour l'amener en*

*position pour tracer le deuxième rectangle ; – programme de construction du petit rectangle.*

• Observer comment font les équipes pour déplacer la tortue entre la construction de chaque rectangle.

#### **» DIFFICULTÉS ÉVENTUELLES**

– Pour identifier la commande qui permet de déplacer la tortue sans laisser de trace

**Aide** Aider à trouver la commande **lc** dans la fiche Commandes de Géotortue.

– Pour faire que le tracé du deuxième rectangle soit apparent

**Aide** Indiquer à l'équipe qu'elle a levé le crayon pour que la tortue ne laisse plus de trace et lui demander de chercher dans la fiche Commandes de Géotortue une commande qui permettrait à nouveau à la tortue de laisser une trace.

## **6 Exploitation collective de la question C**

• Se mettre d'accord sur le programme qui permet de tracer le grand rectangle et le faire exécuter sur l'écran projeté.

• Se mettre d'accord sur le trajet de plus simple pour aller du sommet inférieur droit du grand rectangle au sommet inférieur droit du petit rectangle pour pouvoir ensuite tracer le deuxième rectangle : av 80; tg 90; av 80.

• Convenir que le premier déplacement (av 80) peut se faire en laissant une trace car la tortue repasse sur un trait précédemment tracé. En revanche, le second déplacement doit se faire sans laisser de trace.

• Demander aux équipes comment elles ont procédé, en conclure que la commande **lc** (lève crayon) permet à la tortue d'effectuer les instructions qui suivent sans laisser de trace.

• Écrire la suite d'instructions : av 80; tg 90; lc; av 80.

• Demander ensuite aux équipes quelles instructions elles ont donné à la tortue. Certaines lui ont probablement commandé de tracer le deuxième rectangle sans penser auparavant à baisser le crayon. Elles ont vu la tortue se déplacer en suivant le contour d'un rectangle, mais sans le tracer. Il est nécessaire de baisser le crayon pour pouvoir ensuite construire le rectangle.

• Écrire l'instruction **bc** suivi du programme de construction du petit rectangle et constater que la figure construite est conforme à celle de la question C.

## **EXPLICITATION, VERBALISATION**

• Écrire un programme correct. Par exemple : rep 2 (av 260; tg 90; av 380; tg 90) av 80; tg 90; lc; av 80; bc rep 2 (av 220; td 90; av 100; td 90) • La commande **lc** (lève crayon) permet à la

tortue d'effectuer les instructions qui suivent sans laisser de trace.

• Pour que la tortue se déplace à nouveau en laissant une trace, il faut avant de lui donner de nouvelles instructions utiliser l'instruction **bc** (baisse crayon).

Autre exemple : rep 2 (av 260; tg 90; av 380; tg 90) tg 90; av 80; td 90; lc; av 80; bc rep 2 (av 100; tg 90; av 220; tg 90)

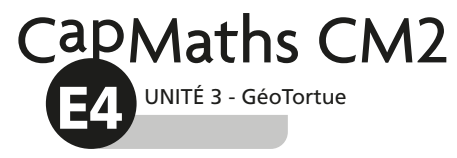

# **Construire des figures complexes (1)**

# **LA TORTUE SE DÉPLACE SANS LAISSER DE TRACE, LA TORTUE RECULE**

A **a.** Écris un programme pour que la tortue trace cette figure.

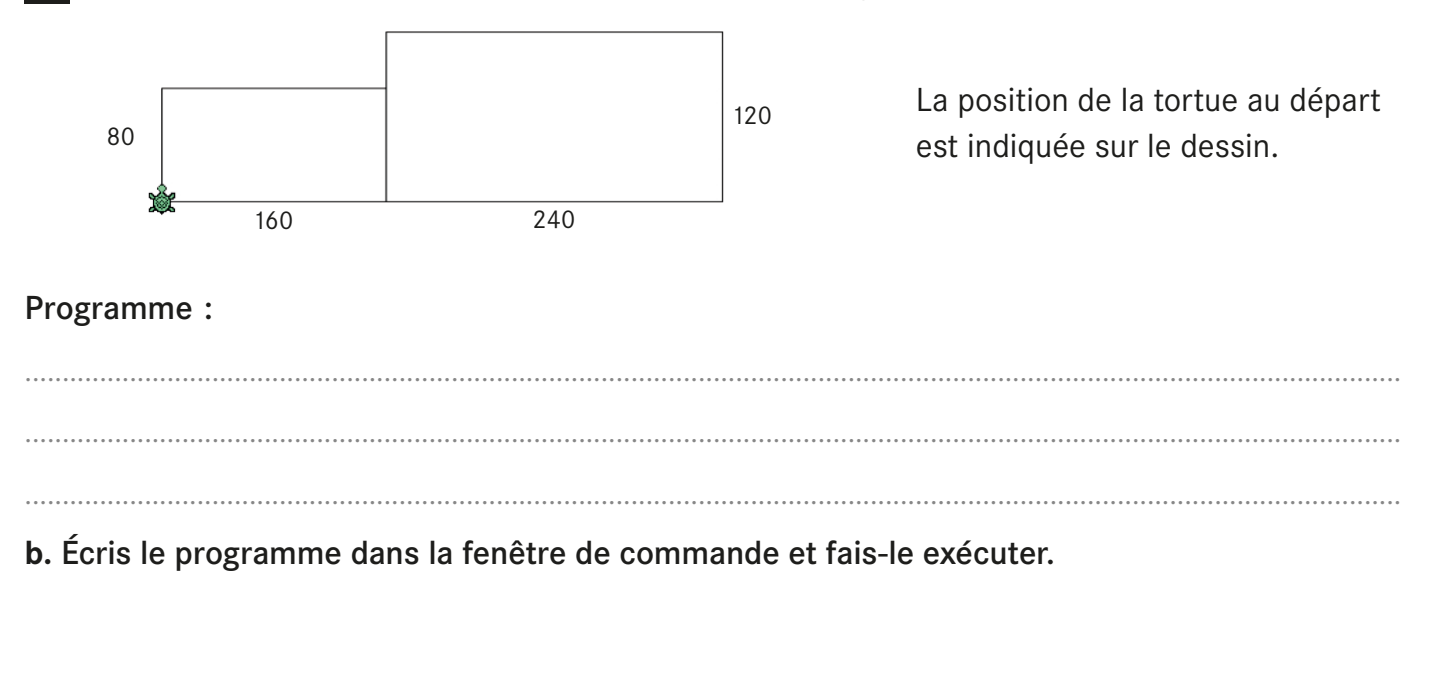

B a. Écris un programme pour que la tortue trace cette figure. Tu dois ensuite ramener la tortue à son point de départ et dans la même orientation.

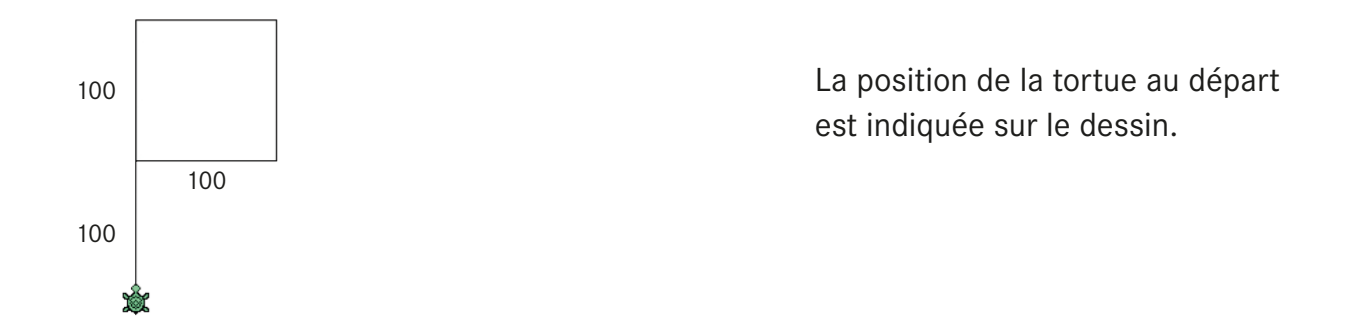

# Programme :

........................................................................................................................................................................................ ........................................................................................................................................................................................ ........................................................................................................................................................................................

**b.** Écris le programme dans la fenêtre de commande et fais-le exécuter.

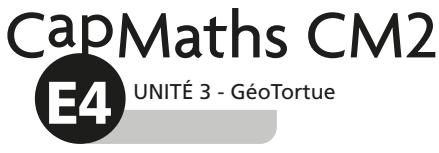

# **Construire des figures complexes (2)**

C **a.** Écris un programme pour que la tortue trace cette figure.

Les traits pointillés ne doivent pas apparaitre sur la figure.

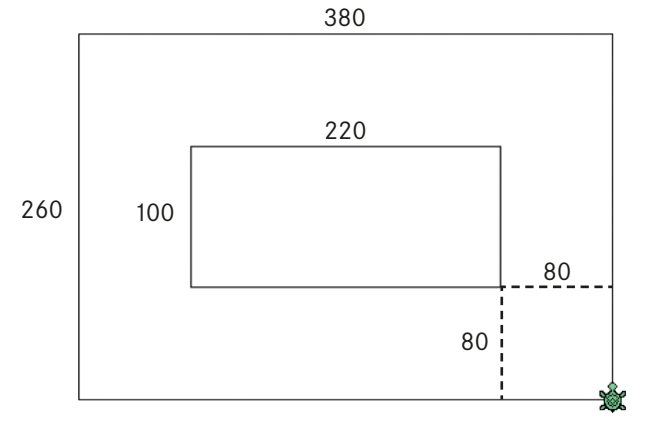

La position de la tortue au départ est indiquée sur le dessin.

## Programme :

........................................................................................................................................................................................ ........................................................................................................................................................................................ ........................................................................................................................................................................................

**b.** Écris le programme dans la fenêtre de commande et fais-le exécuter.

C **a.** Écris un programme pour que la tortue trace cette figure.

Les traits pointillés ne doivent pas apparaitre sur la figure.

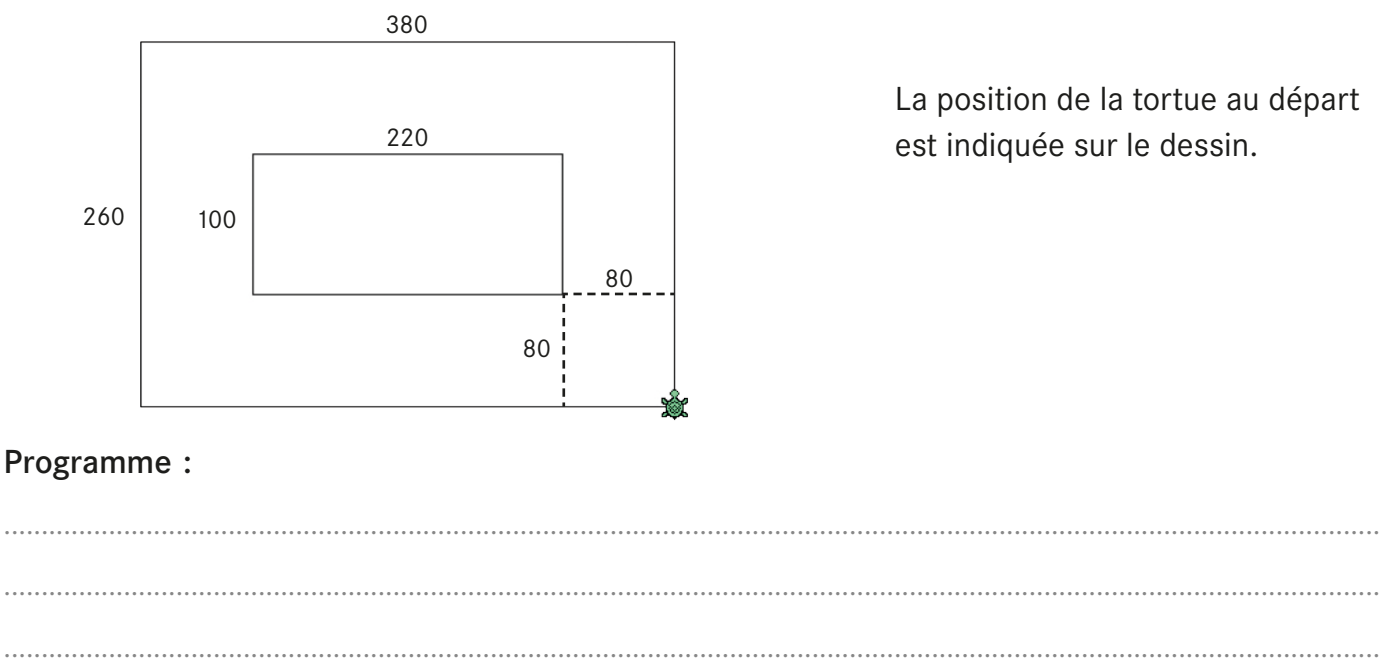

**b.** Écris le programme dans la fenêtre de commande et fais-le exécuter.